#### HYBRID APP DEV **PRACTICE SESSION 1: UI**

DR. JAVED KHAN v.j.khan@tue.nl khan.gr @v\_j\_khan

CREATIVE APPS, DEC2016

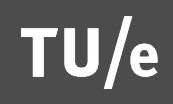

1

### Structure of Practice Sessions

- I present exercise
- **You work individually on exercise (~20 mins)**
- **Parther** You discuss with peer how did s/he solve it  $(-5)$
- I present a solution  $(-5)$

! Are you fast? Make a creative addition!

# Session Theme: UI

- Develop from scratch a simple UI
	- ! With jQM
- Use XDK's designer tools
	- **Try a different UI framework**
- Implement events
	- **D** Click
	- **Swipe**

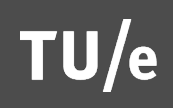

#### Exercise 1: Develop from scratch a simple UI –with jQM

- Download from Wiki: XDKblankTemplate.zip
- **Open with XDK**
- Go to "Develop" tab
- Open the files: index.html & app.js
- Develop the following UI:
	- **Tips:** 
		- **nake sure you also include jQM in index.html**
		- **-** Look at: http://demos.jquerymobile.com/1.4.5/

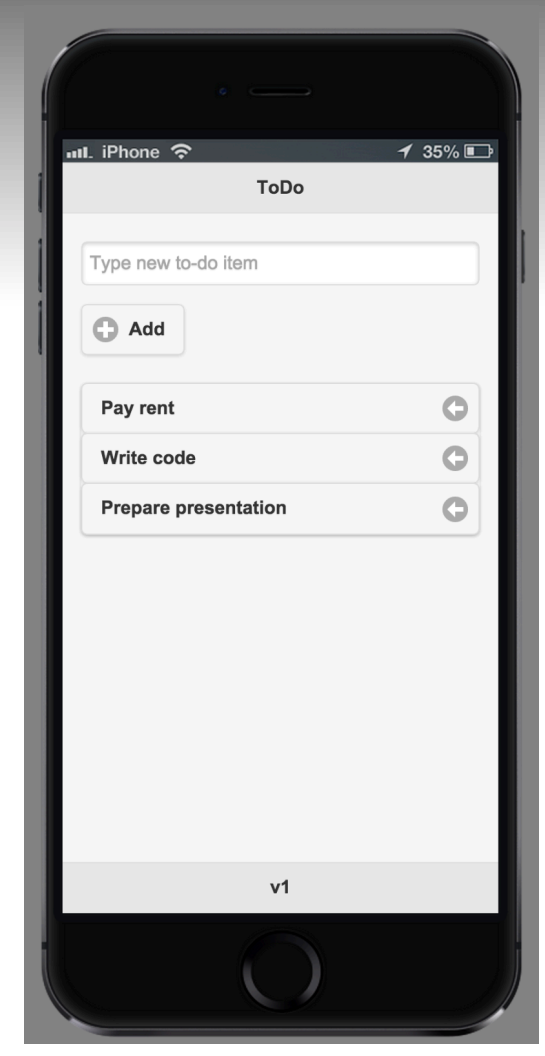

### Exercise 2:

- A. Make the previous app functional –i.e. when the user types in a todo-item it should add to the list
- B. When the user taps on an item, the item is deleted
- C. When the user left-swipes the item changes its icon and color and then when the user taps the user can delete the item

### Exercise 3

- Repeat exercise 1 but now use XDK's "App Designer" tool with another UI framework
- Tips:
	- **I** Make a new project and choose an appropriate template
	- **INAKE SUTE TO have checked "Use App"** Designer"
	- For Ionic UI: http://ionicframework.com/docs/v2/ components/

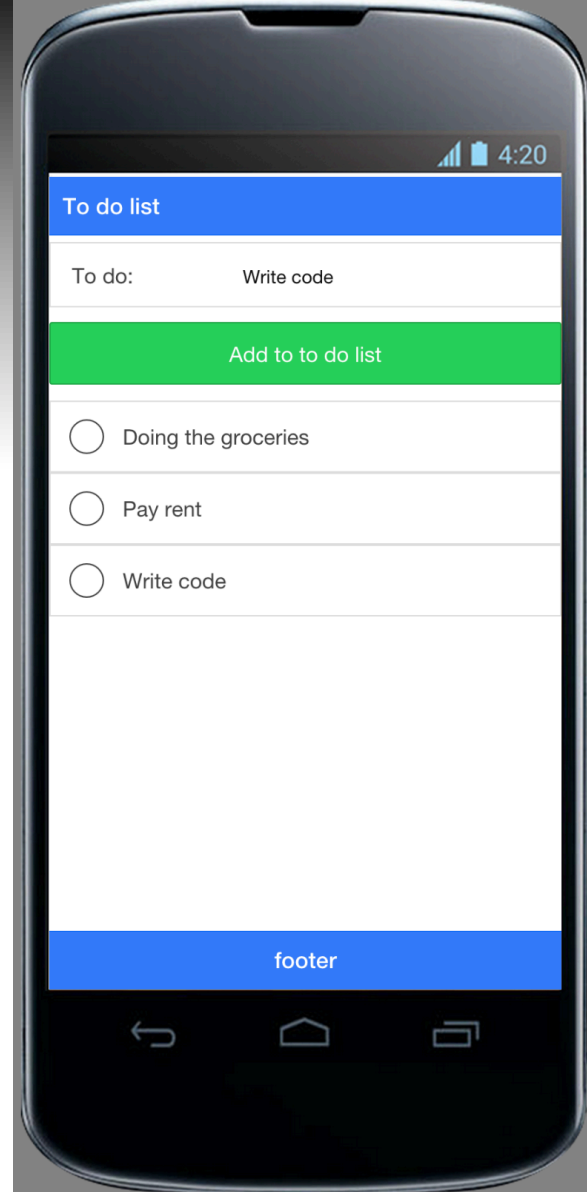

## **Solutions**

#### **.** In WIKI

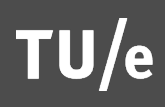

## SUMMARY

**EXECUTE: Structure of practice session Exercises on UI** 

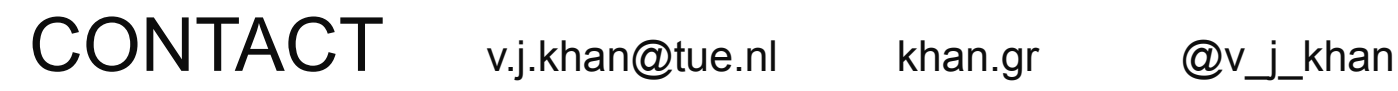